# Konfigurieren der DHCP-OPTION 43 für Lightweight Access Points Ī

## Inhalt

**Einleitung Voraussetzungen** Anforderungen Verwendete Komponenten Hintergrundinformationen Herstellerspezifische DHCP-Optionen Konfigurieren Microsoft DHCP-Server Cisco Lightweight Access Points Cisco IOS®-DHCP-Server Cisco Aironet APs (Cisco IOS) Linux ISC-DHCP-Server Cisco Network Registrar-DHCP-Server Lucent QIP-DHCP-Server Überprüfung Fehlerbehebung Zugehörige Informationen

# **Einleitung**

In diesem Dokument wird die Verwendung der DHCP-Option 43 für Lightweight Access Points beschrieben.

## Voraussetzungen

Das Dokument enthält Beispielkonfigurationen für die DHCP-Option 43 für Lightweight Cisco Aironet Access Points (LAPs) für die folgenden DHCP-Server:

- Microsoft Windows 2008 Enterprise-DHCP-Server
- $\cdot$  Cisco IOS $^{\circledR}$ -DHCP-Server
- Linux Internet Systems Consortium (ISC) DHCP-Server
- Cisco Network Registrar-DHCP-Server
- Lucent OIP-DHCP-Server

Wenn eine Cisco Unified Wireless-Architektur bereitgestellt wird, können die LAPs eine herstellerspezifische DHCP-Option 43 verwenden, um bestimmte Wireless-LAN-Controller (WLCs) zu verbinden, wenn sich der WLC in einem anderen Subnetz als der LAP befindet. Siehe [Beispiel](https://www.cisco.com/c/de_de/support/docs/wireless/4400-series-wireless-lan-controllers/69719-wlc-lwap-config.html) [einer einfachen Wireless LAN-Controller- und Lightweight Access Point-Konfiguration](https://www.cisco.com/c/de_de/support/docs/wireless/4400-series-wireless-lan-controllers/69719-wlc-lwap-config.html) und [Lightweight AP-Registrierung \(LAP\) bei einem Wireless LAN Controller \(WLC\)](https://www.cisco.com/c/de_de/support/docs/wireless/5500-series-wireless-controllers/119286-lap-notjoin-wlc-tshoot.html#backinfo%20) für Informationen dazu, wie ein Access Point (AP) für die Anmeldung bei einem WLC konfiguriert wird.

### Anforderungen

Cisco empfiehlt, dass Sie über Kenntnisse in folgenden Bereichen verfügen:

- Grundlegendes zum Cisco Unified Wireless Network (CUWN)
- Grundlegendes zu DHCP

#### Verwendete Komponenten

Dieses Dokument ist nicht auf bestimmte Software- und Hardware-Versionen beschränkt.

Die Informationen in diesem Dokument beziehen sich auf Geräte in einer speziell eingerichteten Testumgebung. Alle Geräte, die in diesem Dokument benutzt wurden, begannen mit einer gelöschten (Nichterfüllungs) Konfiguration. Wenn Ihr Netzwerk in Betrieb ist, stellen Sie sicher, dass Sie die möglichen Auswirkungen aller Befehle verstehen.

### Hintergrundinformationen

### Herstellerspezifische DHCP-Optionen

RFC 2132 definiert zwei DHCP-Optionen, die für herstellerspezifische Optionen relevant sind. Es handelt sich dabei um die Optionen 60 und 43. Die DHCP-Option 60 ist die Vendor Class Identifier (VCI). Die VCI ist eine Textzeichenfolge, die einen Typ des Herstellergeräts eindeutig identifiziert. Diese Tabelle listet die VICs auf, die von Cisco APs verwendet werden:

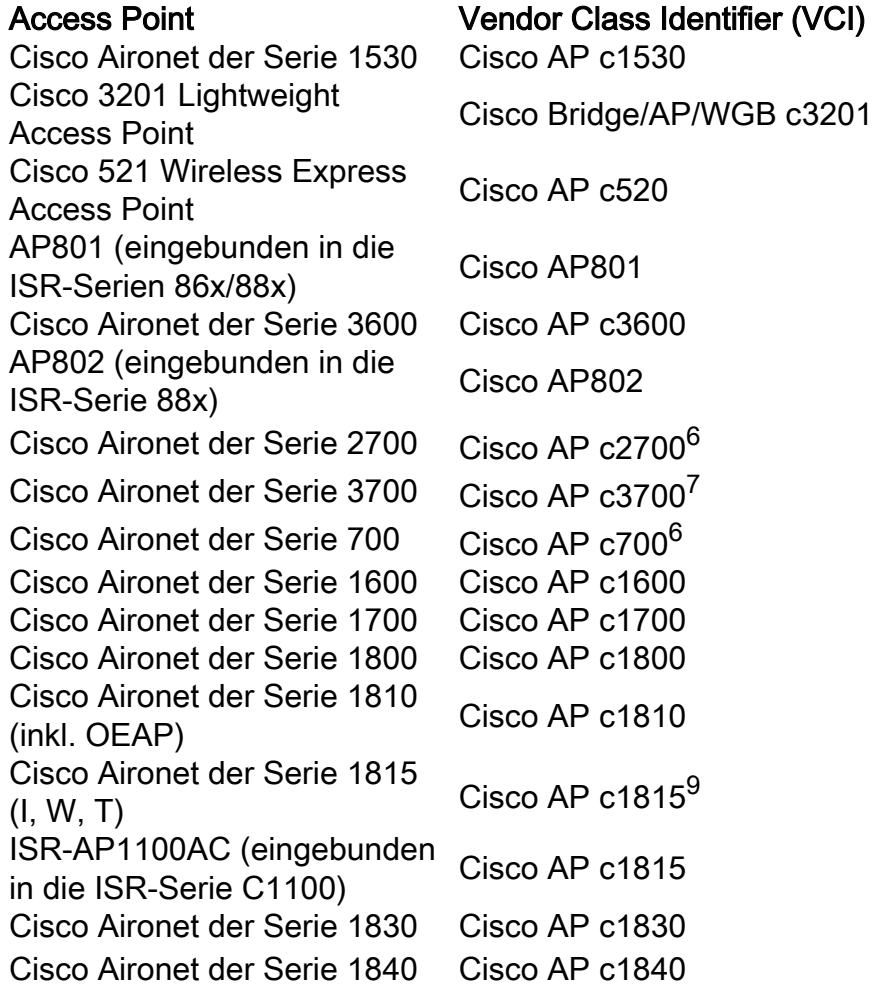

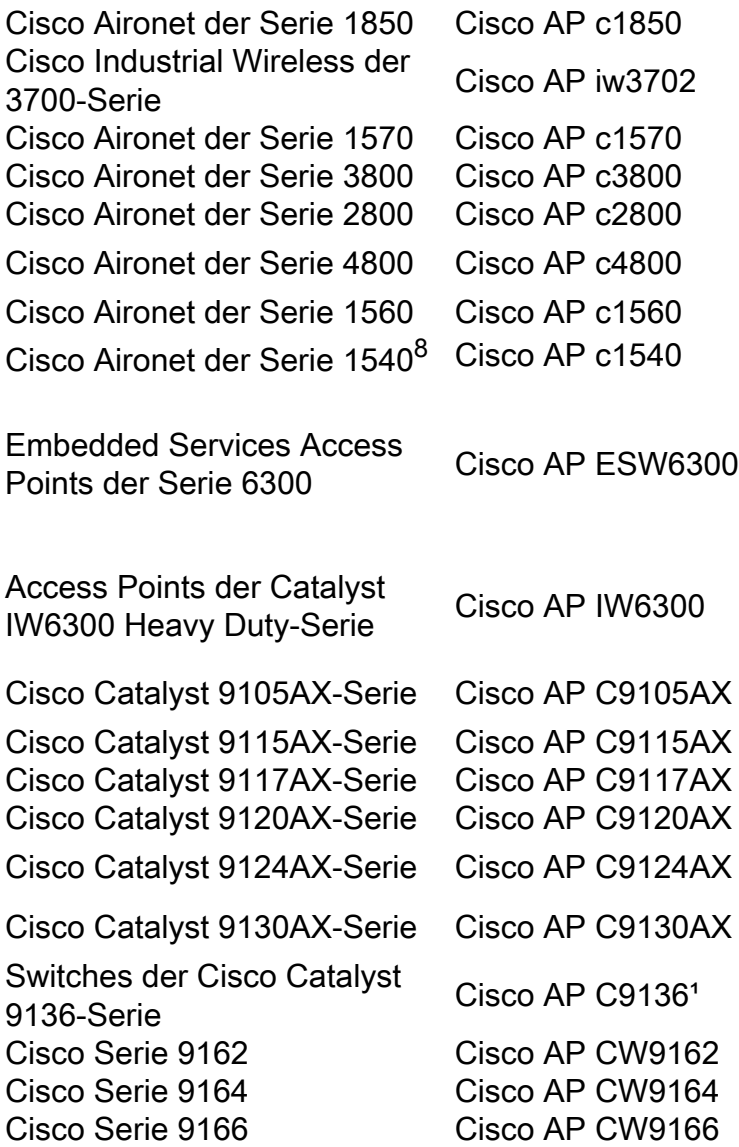

<sup>1</sup> Der 9136 kann mit einer Software ausgeliefert werden, die "Cisco AP" (Option 60) sendet. Dies wurde in 17.8 und höheren Softwareversionen behoben.

 $^6$  beliebiger AP der Serien 2700/700/1530 mit einer Ausführung von 7.6 oder höher

 ${\rm ^7}$ Jeder AP der 3700-Serie, der die Softwareversion 7.6 oder später ausführt

<sup>8</sup>1540s mit Pre-FCS-Fertigungscode können "Cisco AP c1560" verwenden

<sup>91815</sup>s mit Pre-FCS-Fertigungscode können "Cisco AP c1810" verwenden

Siehe auch die [Softwarekompatibilitätsmatrix für Cisco Wireless-Lösungen](/content/en/us/td/docs/wireless/compatibility/matrix/compatibility-matrix.html).

Die Option 60 ist in der ersten DHCP-Suchnachricht enthalten, die ein DHCP-Client auf der Suche nach einer IP-Adresse sendet. Die Option 60 wird von DHCP-Clients (in diesem Fall LAPs) verwendet, um sich auf dem DHCP-Server zu identifizieren.

Wenn der Access Point mit der Service-Provider-Option (AIR-OPT60-DHCP ausgewählt) bestellt wird, unterscheidet sich die VCI-Zeichenfolge für diesen Access Point von den zuvor aufgeführten. Die VCI-Zeichenfolge enthält die ServiceProvider-Option. Beispiel: Ein 1260 mit dieser Option gibt die folgende VCI-Zeichenfolge zurück: Cisco AP c1260-ServiceProvider.

Die Nutzung von Option 60 ist nicht erforderlich, und Ihre DHCP-Pools können Option 43 für jeden Clienttyp zurückgeben. Der DHCP-Server kann jedoch so programmiert werden, dass eine oder mehrere IP-Adressen der Verwaltungsschnittstelle des WLAN-Controllers auf Basis des VCI des WAP zurückgegeben werden. Hierzu programmieren Sie den DHCP-Server so, dass er die VCI jedes Access Point-Typs erkennt, und dann legen Sie die herstellerspezifischen Informationen fest.

Auf dem DHCP-Server werden die herstellerspezifischen Informationen den VCI-Textzeichenfolgen zugeordnet. Wenn der DHCP-Server eine identifizierbare VCI in einer DHCP-Suchanfrage von einem DHCP-Client erkennt, gibt er die zugeordneten herstellerspezifischen Informationen in seinem DHCP-Angebot an den Client als DHCP-Option 43 zurück. Auf dem DHCP-Server wird die Option 43 in jedem DHCP-Pool (Bereich) definiert, der die IP-Adresse für die LAPs bereitstellt.

RFC 2132 definiert, dass DHCP-Server herstellerspezifische Informationen als DHCP-Option 43 zurückgeben müssen. RFC ermöglicht es Anbietern, gekapselte herstellerspezifische Unteroptionscodes zwischen 0 und 255 zu definieren. Die Unteroptionen sind im DHCP-Angebot als Type-Length-Value-Blöcke (TLV) enthalten, die in die Option 43 eingebunden sind. Die Definition der Unteroptionscodes und ihres zugehörigen Nachrichtenformats bleibt den Anbietern überlassen.

Wenn DHCP-Server so programmiert sind, dass sie die IP-Adressen der WLAN-Controller als Option 43 für Cisco Aironet-LAPs bereitstellen, wird die TLV-Unteroption folgendermaßen definiert:

- $Typ 0xf1$  (dezimal 241).
- Länge Anzahl der Controller-IP-Adressen \* 4.
- Wert –Liste der WLC-Managementschnittstellen, die in der Regel in Hexadezimalwerte übersetzt werden

Die Semantik der DHCP-Serverkonfiguration variiert je nach DHCP-Serverhersteller. Dieses Dokument enthält spezifische Anweisungen zu Microsoft DHCP-Server, Cisco IOS-DHCP-Server, Linux ISC-DHCP-Server, Cisco Network Registrar-DHCP-Server und Lucent QIP-Server. Für andere DHCP-Serverprodukte finden Sie in der Dokumentation des Herstellers Anweisungen zu herstellerspezifischen Optionen.

## Konfigurieren

Hinweis: Verwenden Sie das [Command Lookup Tool](http://tools.cisco.com/Support/CLILookup/cltSearchAction.do) (nur für [registrierte](http://tools.cisco.com/RPF/register/register.do) Kunden), um weitere Informationen zu den in diesem Abschnitt verwendeten Befehlen zu erhalten.

### Microsoft DHCP-Server

In diesem Abschnitt werden die auf dem Microsoft DHCP-Server erforderlichen Konfigurationen beschrieben, um die DHCP-Option 43 für die WLAN-Controller-Erkennung zu verwenden.

#### Cisco Lightweight Access Points

Die im vorherigen Abschnitt beschriebene Methode kann verwendet werden, wenn Sie mehrere Gerätetypen im selben Bereich haben und möchten, dass sie über die Option 43 unterschiedliche WLC-IP-Adressen erhalten. Wenn jedoch alle DHCP-Clients im Bereich Cisco IOS-APs sind, können Sie dieses Verfahren verwenden, um die DHCP-Option 43 zu definieren.

Bevor Sie beginnen, brauchen Sie folgende Informationen:

- Unteroptionscode Option 43
- Management-IP-Adresse(n) von WLAN-Controllern

Führen Sie diese Schritte aus, um die DHCP-Option 43 auf dem Windows DHCP-Server zu definieren:

1. Klicken Sie im DHCP-Serverbereich mit der rechten Maustaste auf Server Options (Serveroptionen) und wählen Sie Configure Options (Optionen konfigurieren) aus.

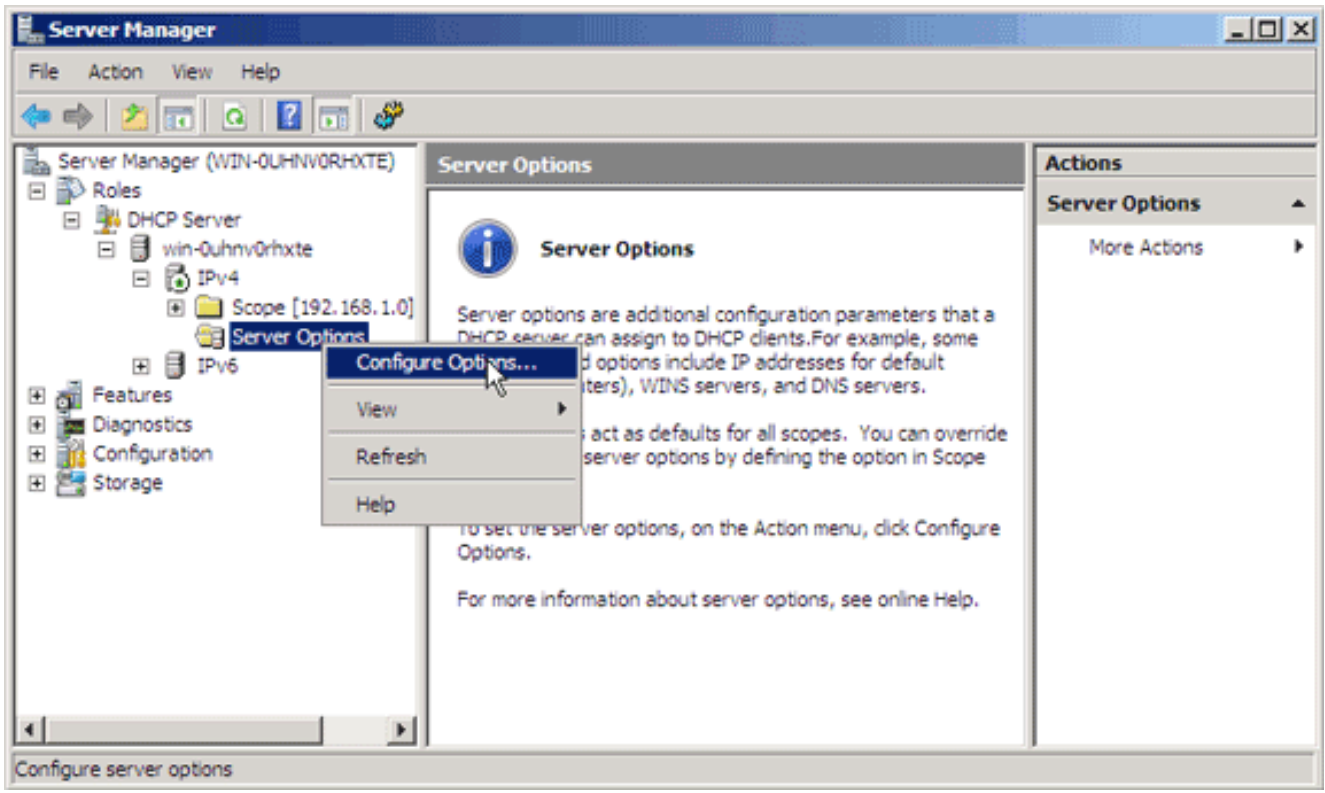

- 2. Navigieren Sie auf der Registerkarte Allgemein zu Option 43, und aktivieren Sie das Kontrollkästchen 043 Herstellerspezifische Informationen.
- 3. Geben Sie die Unteroption für Option 43 als hexadezimalen Wert ein **Hinweis**: TLV-Werte für die Unteroption Option 43: Typ + Länge + Wert. "Type" ist immer der Unteroptionscode 0xf1. "Length" ist die Anzahl der IP-Adressen für das Controller-Management mal 4 im Hexadezimalformat. "Value" ist die IP-Adresse des Controllers, die sequenziell im Hexadezimalformat aufgeführt wird. Nehmen wir einmal an, es gibt zwei Controller mit den IP-Adressen 192.168.10.5 und 192.168.10.20 für die Managementschnittstelle. Der Typ ist 0xf1. Die Länge ist 2 \* 4 = 8 = 0x08. Die IP-Adressen werden in c0a80a05 (192.168.10.5) und c0a80a14 (192.168.10.20) übersetzt. Wenn die Zeichenfolge zusammengesetzt ist, ergibt das f108c0a80a05c0a80a14. Der Cisco IOS-Befehl, der dem DHCP-Bereich hinzugefügt wird, lautet option 43 hex f108c0a80a05c0a80a14.
- 4. Klicken Sie auf Apply (Übernehmen) und dann auf OK.Sobald Sie diesen Schritt abgeschlossen haben, wird die DHCP-Option 43 konfiguriert und der DHCP-Server sendet die Option 43 an die LAPs.

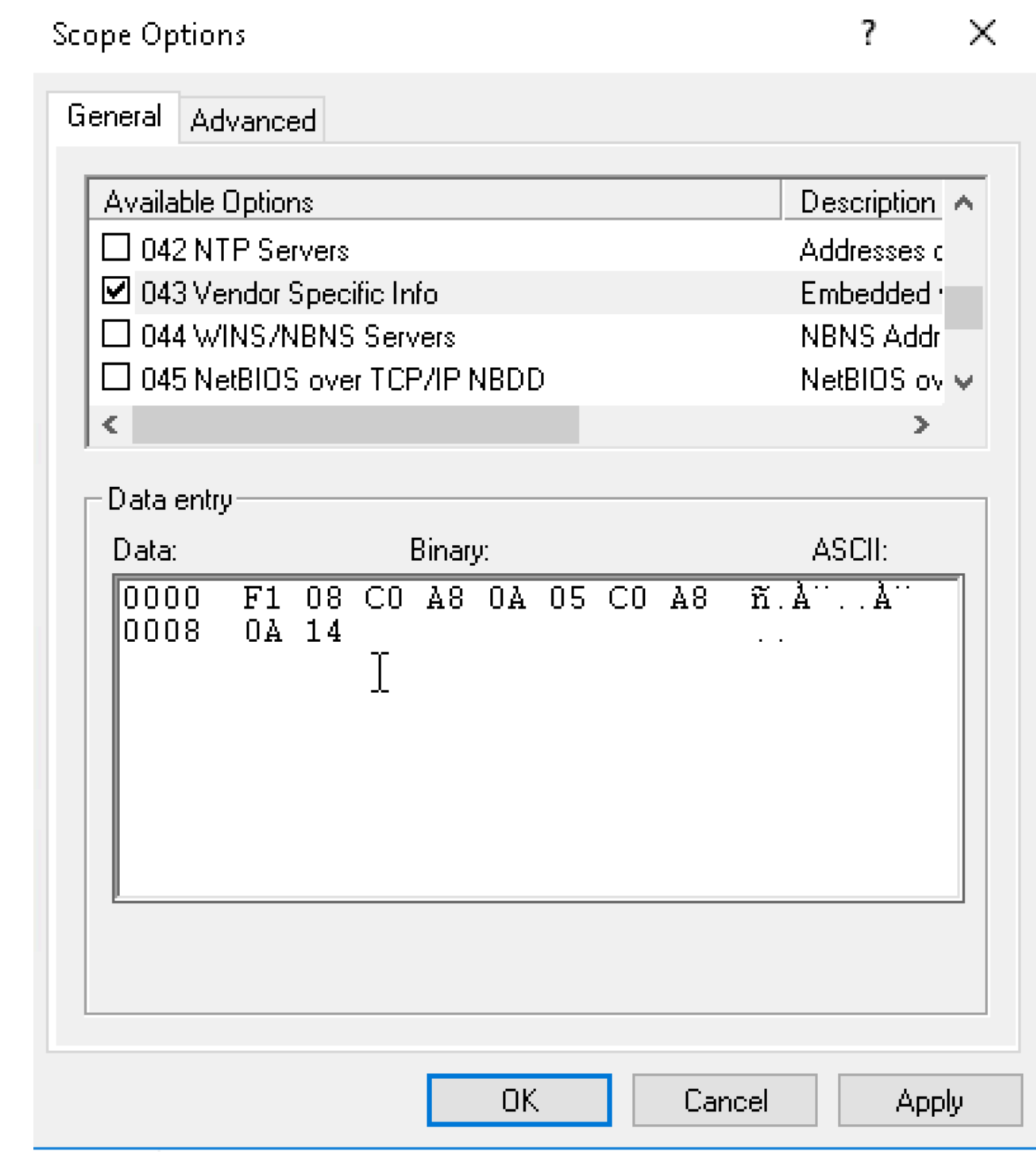

### Cisco IOS®-DHCP-Server

#### Cisco Aironet APs (Cisco IOS)

Führen Sie diese Schritte aus, um die DHCP-Option 43 im eingebetteten Cisco IOS-DHCP-Server für alle Cisco Aironet-APs zu konfigurieren, die Cisco IOS ausführen. Dies umfasst alle APs mit Ausnahme der Serie VxWorks 1000 (siehe nächster Abschnitt) und der Serie OEAP 600, die nicht die Option 43 verwendet.

- 1. Öffnen Sie in der Cisco IOS-CLI den Konfigurationsmodus.
- 2. Erstellen Sie den DHCP-Pool, der die erforderlichen Parameter wie Standardrouter und

Servername beinhaltet. Dies ist ein Beispiel für einen DHCP-Bereich:

ip dhcp pool <pool name> network <ip network> <netmask> default-router <default-router IP address> dns-server <dns server IP address>

3. Fügen Sie die Zeile für Option 43 mit dieser Syntax hinzu:

option 43 hex <hexadecimal string>

Die Hexadezimalzeichenfolge in Schritt 3 wird als Folge der TLV-Werte für die Unteroption Option 43 zusammengestellt: Typ + Länge + Wert. "Type" ist immer der Unteroptionscode 0xf1. "Length" ist die Anzahl der IP-Adressen für das Controller-Management mal 4 im Hexadezimalformat. "Value" ist die IP-Adresse des Controllers, die sequenziell im Hexadezimalformat aufgeführt wird.Nehmen wir einmal an, es gibt zwei Controller mit den IP-Adressen 192.168.10.5 und 192.168.10.20 für die Managementschnittstelle. Der Typ ist 0xf1. Die Länge ist 2 \* 4 = 8 = 0x08. Die IP-Adressen werden in c0a80a05 (192.168.10.5) und c0a80a14 (192.168.10.20) übersetzt. Wenn die Zeichenfolge zusammengesetzt ist, ergibt das f108c0a80a05c0a80a14. Der Cisco IOS-Befehl, der dem DHCP-Bereich hinzugefügt wird, lautet:

```
option 43 hex f108c0a80a05c0a80a14
```
### Linux ISC-DHCP-Server

In diesem Abschnitt wird beschrieben, wie der Linux ISC-Server konfiguriert wird, um herstellerspezifische Informationen an Cisco Lightweight APs der Aironet-Serie zurückzugeben. In diesem Beispiel wird der Linux ISC-Server so konfiguriert, dass herstellerspezifische Informationen an die Lightweight APs der Serien 1140, 1200, 1130 und 1240 zurückgegeben werden. Diese Konfiguration kann geändert und auf andere LAP-Serien angewendet werden.

```
ddns-update-style interim;
allow bootp;
option space Cisco_LWAPP_AP;
option Cisco_LWAPP_AP.server-address code 241 = array of ip-address;
subnet 192.168.247.0 netmask 255.255.255.0 {
authoritative;
option routers 192.168.247.1;
option subnet-mask 255.255.255.0;
option domain-name "cisco.com";
option domain-name-servers 192.168.247.2, 192.168.247.3;
range dynamic-bootp 192.168.247.11 192.168.247.254;
default-lease-time 300;
class "Cisco-AP-c1140" {
match if option vendor-class-identifier = "Cisco AP c1140";
option vendor-class-identifier "Cisco AP c1140";
vendor-option-space Cisco_LWAPP_AP;
option Cisco_LWAPP_AP.server-address 192.168.247.5; }
class "Cisco AP c1200" {
match if option vendor-class-identifier = "Cisco AP c1200";
option vendor-class-identifier "Cisco AP c1200";
vendor-option-space Cisco_LWAPP_AP;
option Cisco_LWAPP_AP.server-address 192.168.247.55; }
class "Cisco AP c1130" {
```

```
match if option vendor-class-identifier = "Cisco AP c1130";
option vendor-class-identifier "Cisco AP c1130";
vendor-option-space Cisco_LWAPP_AP;
option Cisco_LWAPP_AP.server-address 192.168.247.5; }
class "Cisco AP c1240" {
match if option vendor-class-identifier = "Cisco AP c1240";
option vendor-class-identifier "Cisco AP c1240";
vendor-option-space Cisco_LWAPP_AP;
option Cisco_LWAPP_AP.server-address 192.168.247.5; }
```
}

#### Cisco Network Registrar-DHCP-Server

 Der Cisco Network Registrar-DHCP-Server unterstützt herstellerspezifische Attribute. Die Konfiguration dieser Attribute ist jedoch mit der grafischen Oberfläche nicht möglich. Hierzu muss die CLI verwendet werden.

Führen Sie diese Konfigurationsschritte aus, um die L3-LWAPP-Erkennung mit DHCP-Option 43 zu unterstützen:

Hinweis: Das CLI-Befehlstool befindet sich im Verzeichnis "Network Registrar" unter: C:\Program Files\Network Registrar\BIN\ nrcmd.bat

Melden Sie sich beim DHCP-Server an. Führen Sie diese Schritte aus: 1.

```
username: admin
password:
100 Ok
session:
cluster = localhost
default-format = user
user-name = admin
visibility = 5
nrcmd>
```
Erstellen Sie die VCI für die Cisco APs der Serie AP1000: 2.

```
nrcmd> vendor-option airespace create Airespace.AP1200
100 Ok
airespace:
name = airespace
read-only = disabled
vendor-class-id = Airespace.AP1200
Erstellen Sie die VCI für die Cisco APs der Serie AP1200:
nrcmd> vendor-option aironet1200 create "Cisco AP c1200"
100 Ok
aironet1200:
```

```
name = aironet
read-only = disabled
vendor-class-id = "Cisco AP c1200"
```
Hinweis: Bei anderen LAP-Modellen ersetzen Sie den Parameter vendor-class-id durch die spezifische VCI-Zeichenfolge aus Tabelle 1.

3. Ordnen Sie die Werte, die im DHCP-Angebot vom Server gesendet werden können, zu, wenn er eine Anfrage mit der Option 60 empfängt, die auf Airespace.AP1200 gesetzt ist. Die DHCP-Option 43 kann mehrere Werte im selben Option 43-Feld unterstützen. Diese Optionen müssen einzeln durch einen Untertyp identifiziert werden.In diesem Fall ist nur ein

Wert ohne jegliche Untertypen erforderlich. Die Konfiguration von Cisco Network Registrar (CNR) erfordert jedoch, dass Sie eine Untertypenoption erstellen.Cisco APs der

#### Serie AP1000

nrcmd>**vendor-option** airespace definesuboption controller\_ip 1 BYTE\_ARRAY no-suboption-opcode,no-suboption-len 100 Ok controller  $ip(1)$  : byte  $array(no-suboption-opcode,no-suboption-len)$ Cisco APs der Serie AP1200 nrcmd>**vendor-option** aironet1200 definesuboption controller\_ip 241 IPADDR\_ARRAY 100 Ok Controller\_ip(241) : ipaddr\_array 100 Ok vendor-option aironet1200 enable read-only 100 Ok read-only=enabled nrcmd>**policy system\_default\_policy** setVendorOption aironet1200 controller\_ip <ip1>,<ip2> 100 Ok aironet1200 controller\_ip[0](241) IPADDR\_ARRAY(1) =  $\langle$ ip1>, $\langle$ ip2>

4. Um jedoch die Untertypenfunktion auszublenden und nur eine Zeile Zeichenfolge

(BYTE\_ARRAY) mit den IP-Werten zu senden, unterstützt CNR spezifische Flags, um die Untertypen-IDs und die Länge zu entfernen. Hierbei handelt es sich um die Flags "nosuboption-opcode" und "no-suboption-len".Cisco APs der Serie AP1000

nrcmd>**vendor-option list** 100 Ok airespace: name = airespace read-only = disabled vendor-class-id = Airespace.AP1200

```
nrcmd> vendor-option airespace listsuboptions
100 Ok
controller_ip(241) : byte_array(no-suboption-opcode,no-suboption-len)
```
#### Cisco APs der Serie AP1200

nrcmd>**vendor-option list** 100 Ok airespace: name = aironet1200 read-only = enabled vendor-class-id = aironet1200

nrcmd>**vendor-option** aironet1200 listsuboptions 100 Ok

controller\_ip(241) : ipaddr\_array(no-suboption-opcode,no-suboption-len)

```
5. Ordnen Sie Werte basierend auf den DHCP-Pools zu:Cisco APs der Serie AP1000
```
nrcmd>**policy VLAN-52** setvendoroption airespace controller\_ip 31:30:2E:31:35:30:2E:31:2E:31:35:2C:31:30:2E:31:35:30:2E:35:30:2E:31:35:2C 100 Ok airespace controller\_ip[0](1) BYTE\_ARRAY(1) = 31:30:2e:31:35:30:2e:31:2e:31:35:2c:31:30:2e:31:35:30:2e:35:30:2e:31:35:2c

#### Cisco APs der Serie AP1200

nrcmd>**policy system\_default\_policy** setVendorOption aironet1200 controller\_ip <ip1>,<ip2> 100 Ok

aironet1200 controller\_ip[0](241) IPADDR\_ARRAY(1) = <ip1>,<ip2>

In diesem Beispiel wird der DHCP-Pool mit dem Namen VLAN-52, der bereits in CNR durch die grafische Schnittstelle definiert ist, mit der Option 43 10.150.1.15, 10.150.50.15 konfiguriert, wenn er eine Anfrage von einem Airespace.AP1200-Gerät empfängt.Hinweis: 31:30:2e:31:35:30:2e:31:2e:31:35:2c:31:30:2e:31:35:30:2e:35:30:2e:31:35:2c ist

hexadezimal die Dezimaldarstellung der Zeichenfolge 10.150.1.15, 10.150.50.15.

- Speichern Sie abschließend die DHCP-Konfiguration und laden Sie neu. 6.
	- nrcmd>**save** 100 Ok

nrcmd>**dhcp reload** 100 Ok nrcmd>**exit**

### Lucent QIP-DHCP-Server

In diesem Abschnitt erhalten Sie Tipps dazu, wie der Lucent QIP-DHCP-Server konfiguriert wird, um herstellerspezifische Informationen an Cisco Lightweight APs der Aironet-Serie zurückzugeben.

Hinweis: Vollständige Informationen und die erforderlichen Schritte finden Sie in der Dokumentation des Anbieters.

Die DHCP-Option 43 kann alle herstellerspezifischen Informationen enthalten. Der DHCP-Server übergibt diese Informationen in Form einer Hex-Zeichenfolge an die Clients, die das DHCP-Angebot erhalten.

Die herstellerspezifischen Informationen auf dem Lucent QIP-DHCP-Server können auf der Seite "DHCP Option Template - Modify" (Vorlage für die DHCP-Option – Ändern) bereitgestellt werden. Wählen Sie im Bereich "Active Options" (Aktive Optionen) die Option Vendor Specific Information (Herstellerspezifische Informationen) aus und geben Sie die Informationen in das Feld "Value" (Wert) ein.

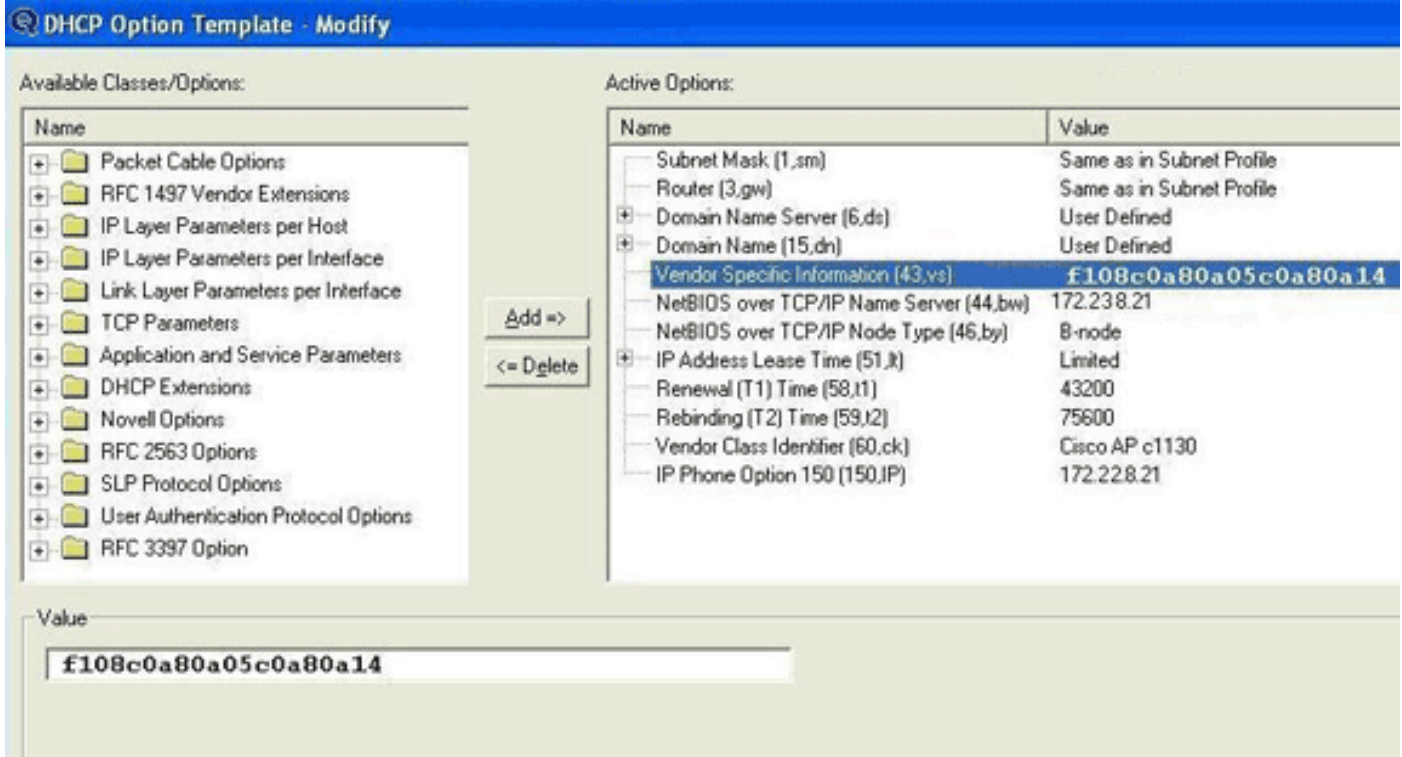

Um die IP-Adressen des Controllers in die Nachricht für die DHCP-Option 43 aufzunehmen, geben Sie die Informationen für die DHCP-Optionsvorlage in QIP als einzelnen Hexadezimalwert

#### ein: [ip hex].

Um mehr als eine IP-Adresse mit der DHCP-Option 43 zu senden, geben Sie die Informationen in der DHCP-Optionsvorlage von QIP als einen einzigen Hex-Wert ein: [ip hex ip hex] und not [ip hex],[ip hex]. In diesem Fall führt das Komma in der Mitte zu Problemen, wenn DHCP die Zeichenfolge analysiert, die vom QIP-Server übergeben wurde.

Nehmen wir einmal an, es gibt zwei Controller mit den IP-Adressen 192.168.10.5 und 192.168.10.20 für die Managementschnittstelle. Der Typ ist 0xf1. Die Länge ist 2 \* 4 = 8 = 0x08. Die IP-Adressen werden in c0a80a05 (192.168.10.5) und c0a80a14 (192.168.10.20) übersetzt. Wenn die Zeichenfolge zusammengesetzt ist, ergibt das f108c0a80a05c0a80a14. Auf dem Lucent QIP-DHCP-Server lautet die Hex-Zeichenfolge, die zum DHCP-Bereich hinzugefügt werden muss, wie folgt:

**[f108c0a80a05c0a80a14]**

Die hexadezimale Zeichenfolge muss in eckigen Klammern angegeben werden. Die eckigen Klammern sind obligatorisch. Sobald die DHCP-Option 43 auf diesen Wert geändert wurde, können die LAPs den Controller finden und sich bei ihm registrieren.

## Überprüfung

Verwenden Sie diesen Abschnitt, um Ihre Konfiguration zu überprüfen.

Das [Output Interpreter-Tool](https://www.cisco.com/cgi-bin/Support/OutputInterpreter/home.pl) ([nur r](http://tools.cisco.com/RPF/register/register.do)egistrierte Kunden) unterstützt bestimmte show-Befehle. Verwenden Sie das Output Interpreter-Tool, um eine Analyse der show-Befehlsausgabe anzuzeigen.

Wenn Sie LAPs der Serien 1130/1200/1230/1240 mit einem Konsolen-Port verwenden, können Sie überprüfen, ob die WLC-IP-Adressen während der DHCP-IP-Adresszuweisung für die LAPs bereitgestellt werden. Dies ist eine Beispielausgabe eines Cisco LAP der Serie 1230:

\*Mar 1 00:00:17.497: %LINEPROTO-5-UPDOWN: Line protocol on Interface Dot11Radio1, changed state to down \*Mar 1 00:00:17.898: %LINEPROTO-5-UPDOWN: Line protocol on Interface Dot11Radio0, changed state to down \*Mar 1 00:00:25.352: %DOT11-6-FREQ\_USED: Interface Dot11Radio0, frequency 2447 selected \*Mar 1 00:00:25.353: %LINK-3-UPDOWN: Interface Dot11Radio0, changed state to up \*Mar 1 00:00:26.352: %LINEPROTO-5-UPDOWN: Line protocol on Interface Dot11Radio0, changed state to up \*Mar 1 00:00:29.440: %LWAPP-5-CHANGED: LWAPP changed state to DISCOVERY \*Mar 1 00:00:29.475: %LINK-5-CHANGED: Interface Dot11Radio0, changed state to reset \*Mar 1 00:00:29.704: %LINK-3-UPDOWN: Interface Dot11Radio1, changed state to up \*Mar 1 00:00:30.121: Logging LWAPP message to 255.255.255.255. %SYS-6-LOGGINGHOST\_STARTSTOP: Logging to host 255.255.255.255 started - CLI initiated %LINK-3-UPDOWN: Interface Dot11Radio0, changed state to up %LINK-5-CHANGED: Interface Dot11Radio1, changed state to reset %LINK-3-UPDOWN: Interface Dot11Radio1, changed state to up

```
%LINK-5-CHANGED: Interface Dot11Radio0, changed state to reset
%LINK-3-UPDOWN: Interface Dot11Radio0, changed state to up
%LINEPROTO-5-UPDOWN: Line protocol on Interface Dot11Radio1, changed state
to up
Translating "CISCO-LWAPP-CONTROLLER"...domain server (255.255.255.255)
%DHCP-6-ADDRESS_ASSIGN: Interface FastEthernet0 assigned DHCP address
A.B.C.D, mask 255.0.0.0, hostname AP001b.d4e3.a81b
%LWAPP-3-CLIENTEVENTLOG: Controller address 192.168.10.5 obtained through DHCP
%LWAPP-3-CLIENTEVENTLOG: Controller address 192.168.10.5 obtained through DHCP
Wenn Sie einen Cisco IOS-DHCP-Server verwenden, geben Sie den Befehl show ip dhcp binding
ein, um die Liste der DHCP-Adressen anzuzeigen, die DHCP-Clients zugewiesen sind. Hier ein
Beispiel:
```
2800-ISR-TSWEB#**show ip dhcp binding**

Bindings from all pools not associated with VRF: IP address Client-ID/ Lease expiration Type Hardware address/ User name 192.168.25.1 000b.855b.fbd0 Jun 29 2007 11:49 AM Automatic

In der WLC-CLI können Sie den Befehl show ap summary eingeben, um zu überprüfen, ob die APs beim WLC registriert sind. Hier ein Beispiel:

((Cisco Controller) >**show ap summary**

AP Name Slots AP Model Ethernet MAC Location Port ------------- ----- --------- ----------------- ---------------- --- ap:5b:fb:d0 2 AP1010 00:0b:85:5b:fb:d0 default\_location 1

Wenn Sie Wireless-LANs konfiguriert haben, können Sie den Befehl show client summary eingeben, um die Clients anzuzeigen, die beim WLC registriert sind:

(Cisco Controller) >**show client summary** Number of Clients................................ 1 MAC Address AP Name Status WLAN Auth Protocol Port ----------------- ------------- ------------- ---- ---- -------- ---- 00:40:96:a1:45:42 ap:64:a3:a0 Associated 4 Yes 802.11a 1

## Fehlerbehebung

Verwenden Sie diesen Abschnitt, um Probleme mit Ihrer Konfiguration zu beheben.

Das [Output Interpreter-Tool](https://www.cisco.com/cgi-bin/Support/OutputInterpreter/home.pl) ([nur r](http://tools.cisco.com/RPF/register/register.do)egistrierte Kunden) unterstützt bestimmte show-Befehle. Verwenden Sie das Output Interpreter-Tool, um eine Analyse der show-Befehlsausgabe anzuzeigen.

Hinweis: Lesen Sie [Wichtige Informationen](https://www.cisco.com/c/de_de/support/docs/dial-access/integrated-services-digital-networks-isdn-channel-associated-signaling-cas/10374-debug.html) zu [Debug-Befehlen,](https://www.cisco.com/c/de_de/support/docs/dial-access/integrated-services-digital-networks-isdn-channel-associated-signaling-cas/10374-debug.html) bevor Sie Debug-Befehle verwenden.

Geben Sie den Befehl debug dhcp message enable auf dem WLC ein, um die Abfolge der Ereignisse anzuzeigen, die zwischen dem DHCP-Server und dem Client auftreten. Hier ein Beispiel:

(Cisco Controller) >Thu Jun 28 17:07:53 2007: 00:0b:85:5b:fb:d0 dhcp option len, including the magic cookie = 38 Thu Jun 28 17:07:53 2007: 00:0b:85:5b:fb:d0 dhcp option: **received DHCP DISCOVER msg** Thu Jun 28 17:07:53 2007: 00:0b:85:5b:fb:d0 dhcp option: skipping option 57, len 2 Thu Jun 28 17:07:53 2007: 00:0b:85:5b:fb:d0 dhcp option: skipping option 55, len 6 Thu Jun 28 17:07:53 2007: 00:0b:85:5b:fb:d0 dhcp option: **vendor class id = Airespace.AP1200 (len 16)** Thu Jun 28 17:07:53 2007: 00:0b:85:5b:fb:d0 dhcpParseOptions: options end, len 38, actual 64 Thu Jun 28 17:07:53 2007: dhcpd: sending 300 bytes raw  $0.0.0.0:68$  -> 10.77.244.212:1067 Thu Jun 28 17:07:53 2007: dhcpd: Received 300 byte dhcp packet from 0xd4f44d0a 10.77.244.212:68 Thu Jun 28 17:07:58 2007: 00:0b:85:5b:fb:d0 dhcp option len, including the magic cookie = 50 Thu Jun 28 17:07:58 2007: 00:0b:85:5b:fb:d0 dhcp option: received DHCP REQUEST msg Thu Jun 28 17:07:58 2007: 00:0b:85:5b:fb:d0 dhcp option: **requested ip = 192.168.25.1** Thu Jun 28 17:07:58 2007: 00:0b:85:5b:fb:d0 dhcp option: **server id = 192.168.25.10** Thu Jun 28 17:07:58 2007: 00:0b:85:5b:fb:d0 dhcp option: skipping option 57,  $l$ en 2 Thu Jun 28 17:07:58 2007: 00:0b:85:5b:fb:d0 dhcp option: skipping option 55, len 6

Dies ist die debug lwapp packet enable-Befehlsausgabe des WLC, die anzeigt, dass die DHCP-Option 43 als Erkennungsmethode für die Ermittlung von WLC-IP-Adressen verwendet wird:

Thu Jun 28 17:51:47 2007: Received LWAPP DISCOVERY REQUEST from AP 00:0b:85:5b:fb:d0 to 00:0b:85:33:84:a0 on port '1' Thu Jun 28 17:51:47 2007: Successful transmission of LWAPP Discovery-Response to AP 00:0b:85:5b:fb:d0 on Port 1 Thu Jun 28 19:22:39 2007: Start of Packet Thu Jun 28 19:22:39 2007: Ethernet Source MAC (LRAD): 00:D0:58:AD:AE:CB Thu Jun 28 19:22:39 2007: Msg Type : Thu Jun 28 19:22:39 2007: DISCOVERY\_REQUEST Thu Jun 28 19:22:39 2007: Msg Length : 31 Thu Jun 28 19:22:39 2007: Msg SeqNum : 0 Thu Jun 28 19:22:39 2007: IE : **UNKNOWN IE 58** Thu Jun 28 19:22:39 2007: IE Length : 1 Thu Jun 28 19:22:39 2007: Decode routine not available, Printing Hex Dump Thu Jun 28 19:22:39 2007: **00000000: 03** . Thu Jun 28 19:22:39 2007:

Der Wert des IE 58-Parameters gibt den Erkennungstyp an. Für die DCHP-Option 43 ist es 3.

Wenn Sie den Cisco IOS-DHCP-Server auf dem Router verwenden, können Sie den Befehl debug dhcp detail und den Befehl debug ip dhcp server events eingeben, um den DHCP-Client und die Serveraktivität anzuzeigen. Hier sehen Sie ein Beispiel für den Befehl debug ip dhcp server events:

```
*Jun 28 11:49:33.107: DHCPD: remote id 020a0000c0a8190a01000000
*Jun 28 11:49:33.107: DHCPD: circuit id 00000000
*Jun 28 11:49:33.107: DHCPD: Seeing if there is an internally specified
pool class:
*Jun 28 11:49:33.107: DHCPD: htype 1 chaddr 000b.855b.fbd0
*Jun 28 11:49:33.107: DHCPD: remote id 020a0000c0a8190a01000000
*Jun 28 11:49:33.107: DHCPD: circuit id 00000000
*Jun 28 11:49:38.603: DHCPD: Sending notification of ASSIGNMENT:
*Jun 28 11:49:38.603: DHCPD: address 192.168.25.1 mask 255.255.255.0
*Jun 28 11:49:38.603: DHCPD: htype 1 chaddr 000b.855b.fbd0
*Jun 28 11:49:38.603: DHCPD: lease time remaining (secs) = 86400
*Jun 28 11:49:38.607: DHCPD: Sending notification of ASSIGNMENT:
*Jun 28 11:49:38.607: DHCPD: address 192.168.25.1 mask 255.255.255.0
*Jun 28 11:49:38.607: DHCPD: htype 1 chaddr 000b.855b.fbd0
*Jun 28 11:49:38.607: DHCPD: lease time remaining (secs) = 86400
Geben Sie den Befehl show ip dhcp binding ein, um die Liste der DHCP-Adressen anzuzeigen,
die DHCP-Clients zugewiesen sind.
```
2800-ISR-TSWEB#**show ip dhcp binding**

Bindings from all pools not associated with VRF: IP address Client-ID/ Lease expiration Type Hardware address/ User name 192.168.25.1 000b.855b.fbd0 Jun 29 2007 11:49 AM Automatic

### Zugehörige Informationen

- [Upgrade von autonomen Cisco Aironet-Access Points auf den Lightweight-Modus](/content/en/us/td/docs/wireless/controller/8-0/configuration-guide/b_cg80.html)
- <u>[So konfigurieren Sie Lightweight Access Points, damit sie sich mit dem entsprechenden](https://community.cisco.com:443/t5/wireless-mobility-knowledge-base/how-to-configure-the-lightweight-ap-in-order-to-join-the/ta-p/3121007)</u> [Wireless LAN-Controller verbinden können](https://community.cisco.com:443/t5/wireless-mobility-knowledge-base/how-to-configure-the-lightweight-ap-in-order-to-join-the/ta-p/3121007)
- [Support für Wireless-Produkte](https://www.cisco.com/c/de_de/support/index.html?mode=prod&level0=278875243)

#### Informationen zu dieser Übersetzung

Cisco hat dieses Dokument maschinell übersetzen und von einem menschlichen Übersetzer editieren und korrigieren lassen, um unseren Benutzern auf der ganzen Welt Support-Inhalte in ihrer eigenen Sprache zu bieten. Bitte beachten Sie, dass selbst die beste maschinelle Übersetzung nicht so genau ist wie eine von einem professionellen Übersetzer angefertigte. Cisco Systems, Inc. übernimmt keine Haftung für die Richtigkeit dieser Übersetzungen und empfiehlt, immer das englische Originaldokument (siehe bereitgestellter Link) heranzuziehen.